# **Photoshop**

# *Module 2* - Présentation de Photoshop:

### **01-Découverte de l'interface**

**- Création et ouverture d'un fichier.**

À l'ouverture du logiciel, **deux possibilités** :

- **Ouvrir un document existant** = rechercher le document dans vos dossier et ouvrir.

- **Créer un nouveau document**. Photoshop vous propose plusieurs formats prédéfinis. Il convient donc de savoir ce que l'on veut créer pour faire le bon choix. Cependant, on peut revenir sur certains paramètres plus tard, quand le document est créé.

#### **- Espaces de travails et panneaux …**

Les outils et les raccourcis

- Un raccourci clavier

cliqué sur l'outil)

**Pour chaque outil vous avez :**

- Un choix de différents outils (en restant

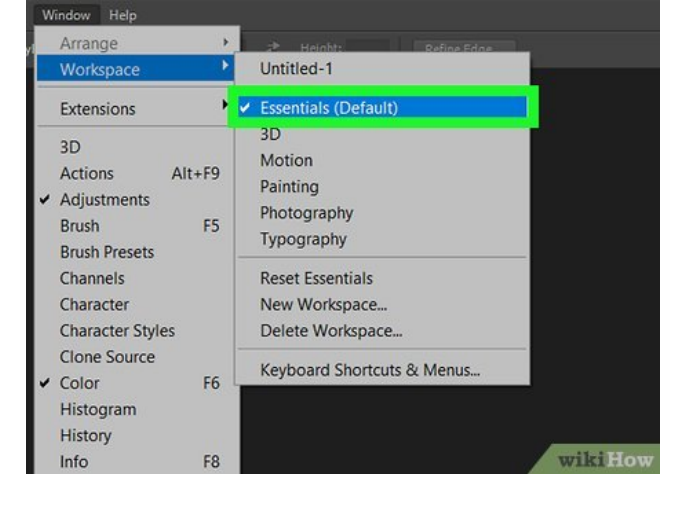

Le menu fenêtre (Window) propose différents espaces de travail (Workspace). Selon le choix de l'espace de travail, les outils et les différentes fenêtres peuvent changer selon les spécificités de cet espace.

Par défaut, nous travaillerons avec le **Workspace Essentials** (les indispensables).

Toujours dans le menu Fenêtre, vous trouvez la liste des fenêtres de réglages qu'il est possible d'ouvrir.

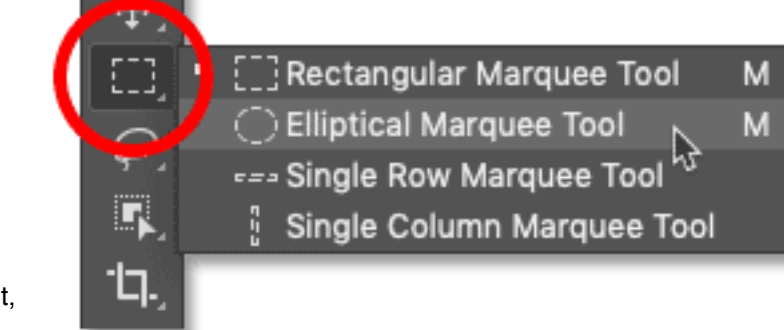

- Un menu option pour les réglages (en haut, sous les menus)

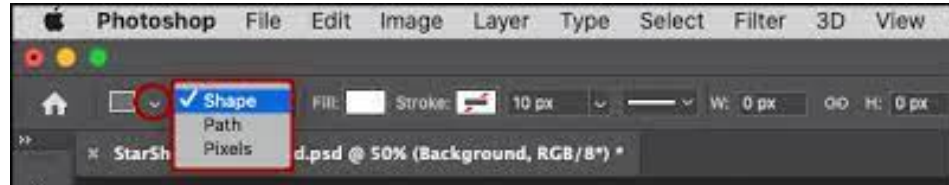

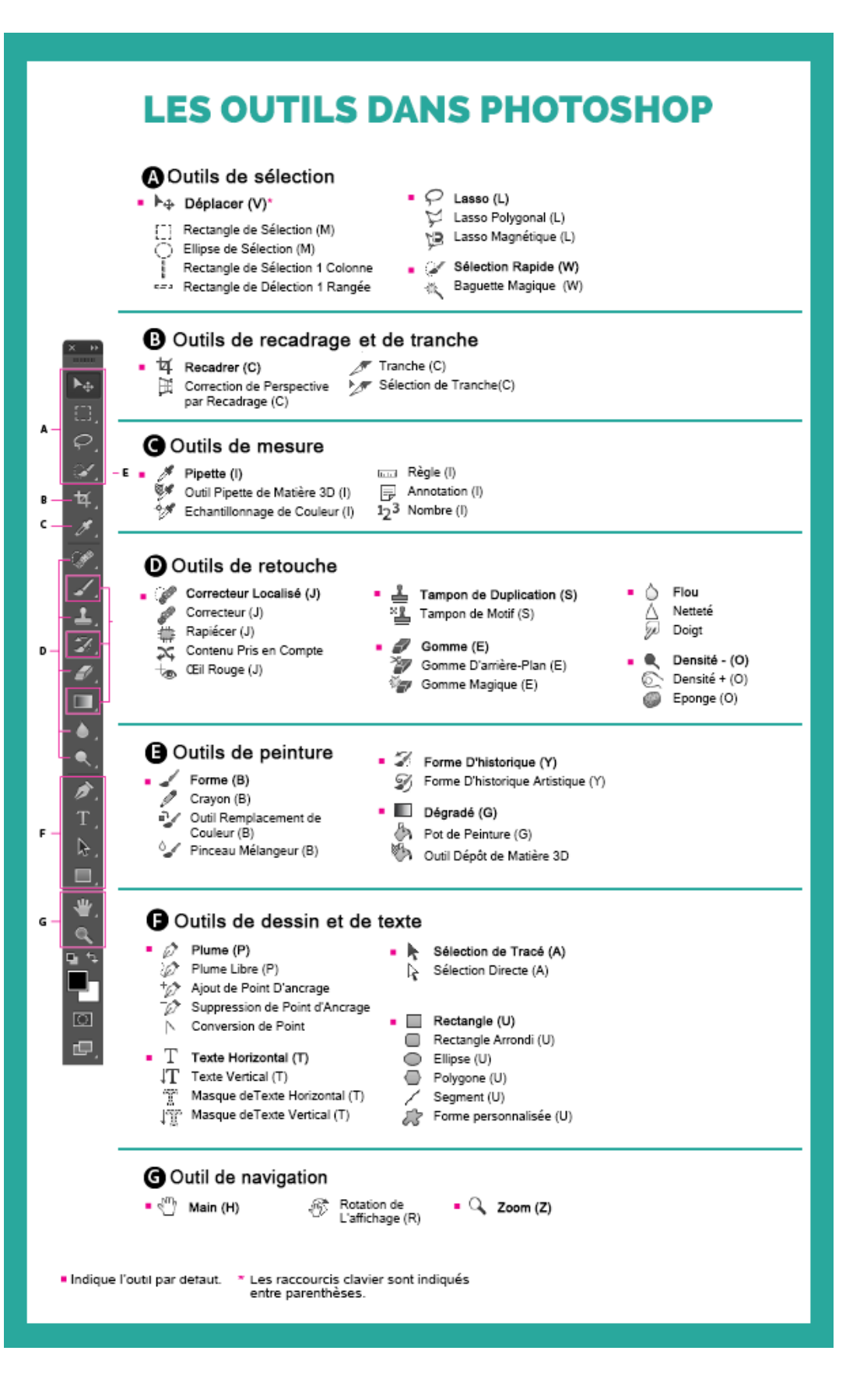

#### **- Maitriser l'affichage.**

#### **La loupe** = Z

Zoom Avant =  $Z +$  molette (ou clic) = Loupe Zoom Arrière = Loupe + ALT + molette (ou clic) Le zoom est directionnel, en fonction de la position de la souris. Double clic sur la loupe = affichage à 100%

#### **La main** = H

ouvert.

- taille de l'image - la résolution - le cadrage - la rotation

Double clic sur l'outil main = affiche de l'image entière

**Flèche de déplacement** = V

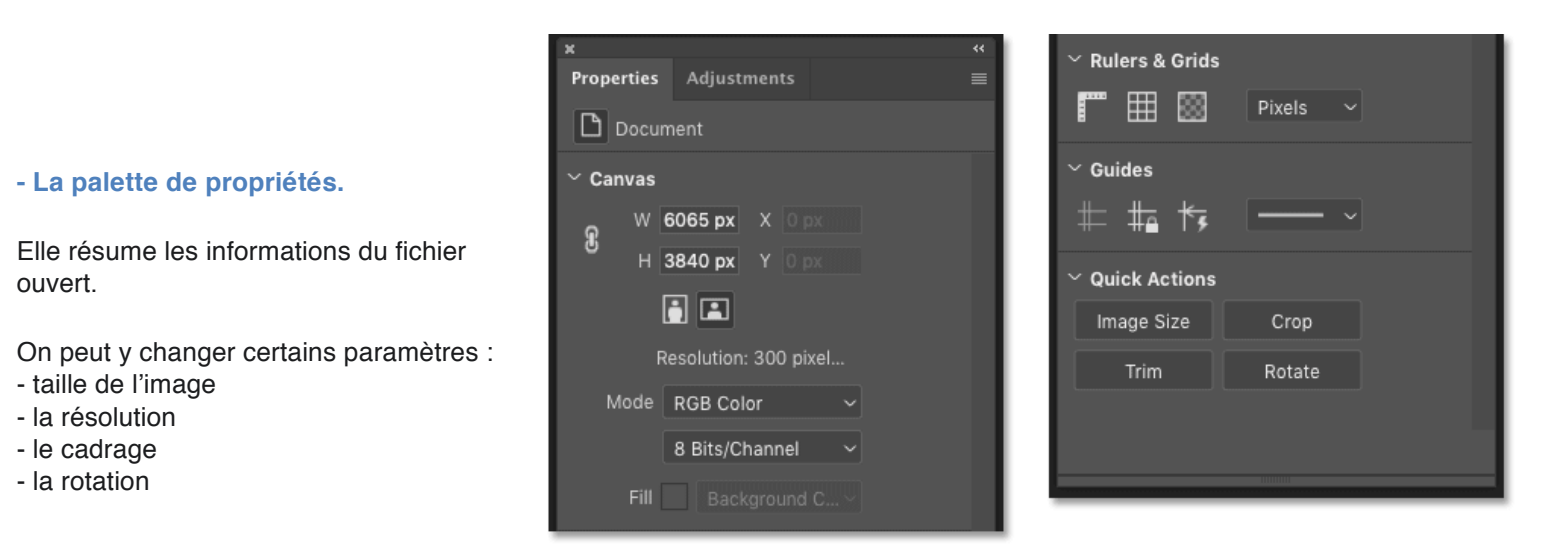

## **- L'enregistrement des fichiers et les documents en ligne.**

#### **1/ Menu fichier : enregistrer sous (Save As)**

Toujours sauvegarder votre travail sous le **format Photoshop PSD**. C'est le seul format qui conserve vos réglages de travail.

Nommer votre travail avec un nom clair que vous retrouverez facilement. Je vous encourage à le sauvegarder en local, sur l'ordinateur.

#### **2/ Un format d'échange**

Sauvegardez ensuite votre réalisation en **JPEG**. Il s'Agit d'un format lisible par tous les appareils. Mais attention vous ne pourrez pas retravailler ce format, vos réglages n'y sont pas conservés.